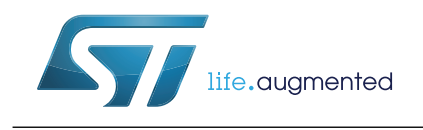

## **Introduction**

VL53L1X is a long-distance ranging time-of-flight sensor.

The purpose of this User Manual is to describe the set of functions to call in order to get ranging data using the VL53L1X driver

**Figure 1. VL53L1X ranging sensor module** 

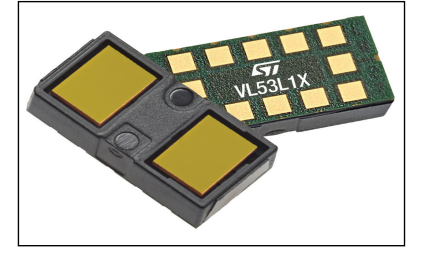

#### **References**

1. VL53L1X Datasheet (DocID029632)

# **Contents**

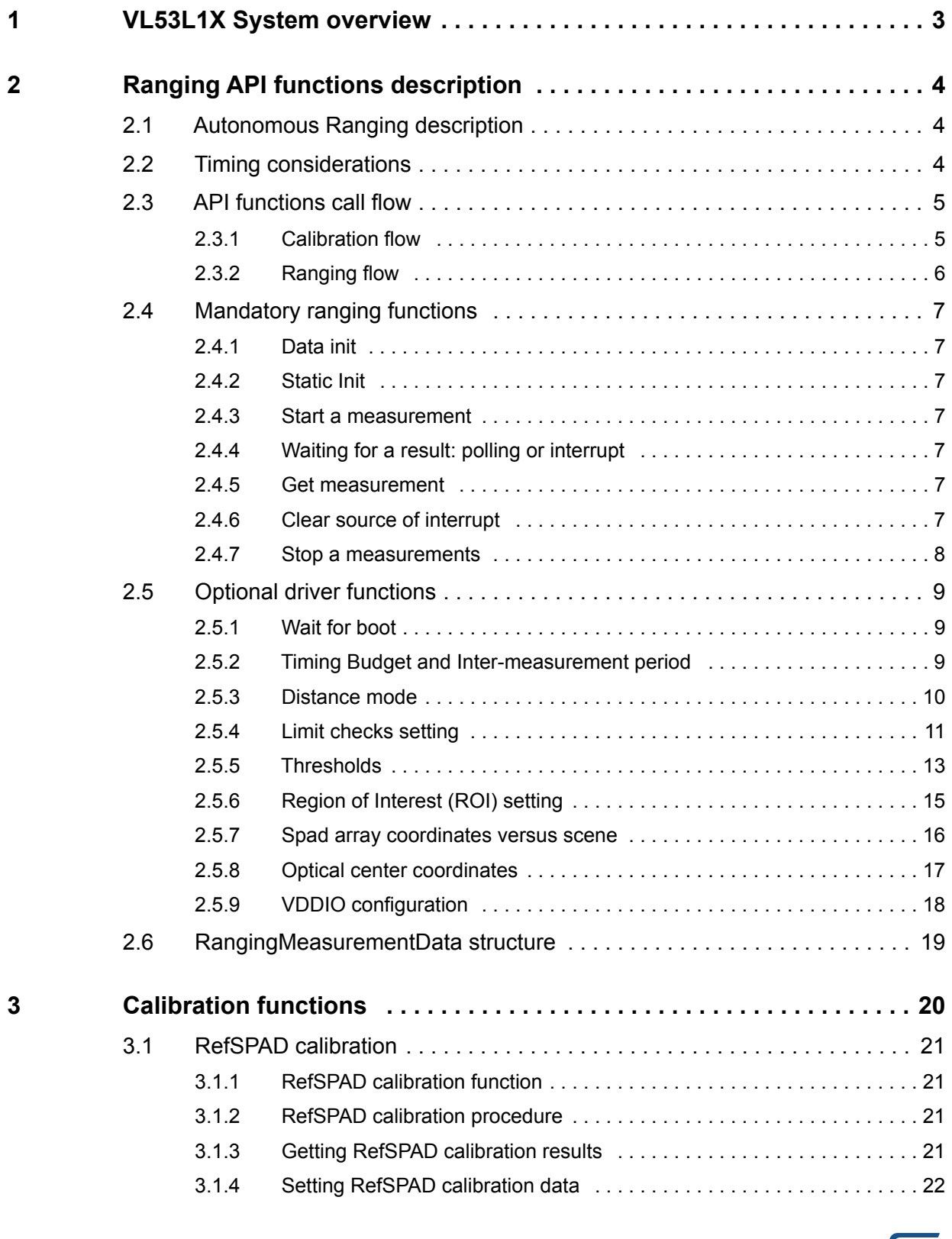

#### 2/33 DocID029934 Rev 1

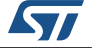

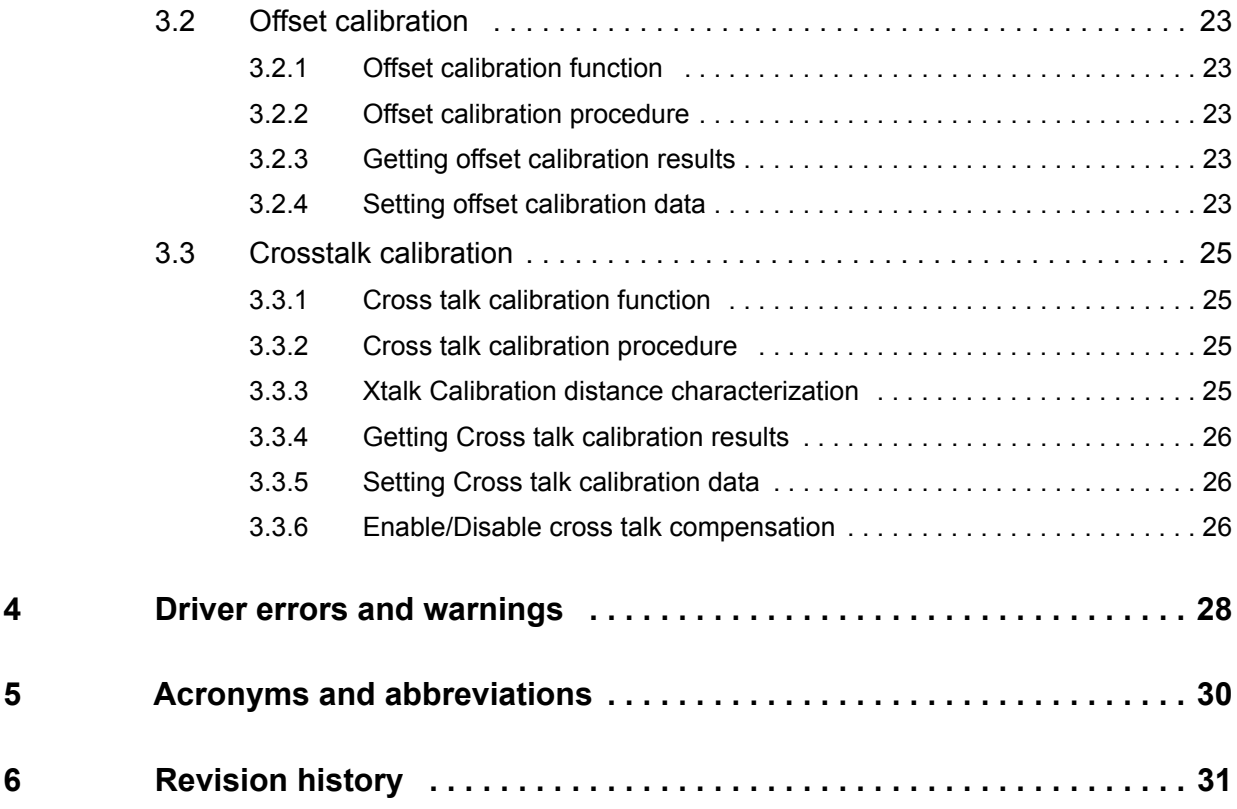

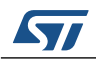

# <span id="page-3-0"></span>**1 VL53L1X System overview**

VL53L1X system is composed of the VL53L1X module and a driver running on the host.

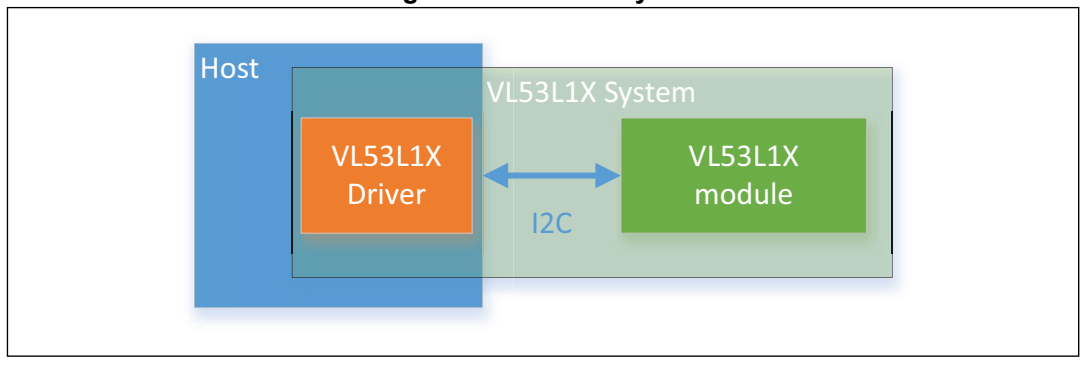

**Figure 2. VL53L1X System**

ST delivers a software driver, referred to as "Driver" in this document.

This document describes the driver functions accessible to the Host, to control the device and get the ranging data.

The driver is an implementation of a set of functions required to use the VL53L1X device. It does minimal assumptions on the OS integration and services. As such, sequencing of actions, execution/threading model, platform adaptation, and device structure allocation are not part of the driver implementation but are left open to the integrator.

The sequencing of the function calls must follow a set of rules, defined in this document.

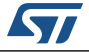

# <span id="page-4-0"></span>**2 Ranging API functions description**

This section give a functional description of the ranging and describes the API call flow that should be followed to perform a ranging measurement using the VL53L1X.

## <span id="page-4-1"></span>**2.1 Autonomous Ranging description**

The sensor performs the ranging continuously and autonomously with a programmable inter-measurement period.

Ranging is done without involvement from the host allowing the host to be in a low-power state. Host is only waken up upon measurement interrupts when a ranging is available.

It is possible to set a threshold of distance and/or signal detection criteria, then an interrupt is raised when the criteria is met.

## <span id="page-4-2"></span>**2.2 Timing considerations**

Timing budget is defined as the programmed time needed by the sensor to perform and report a ranging measurement data. During this time, the VCSEL is pulsed. An interrupt is raised or the date ready register is updated at the end of the timing budget.

Inter-measurement period is defined as the programmed time between two consecutive measurements.

*[Figure 3: VL53L1X Autonomous Ranging sequence and timings](#page-4-3)* shows the timing budget and inter-measurement period.

Host can change the default timing budget and inter-measurement period by using a dedicated driver function described in *[Chapter 2.5.2: Timing Budget and Inter-measurement](#page-9-2)  [period on page 10](#page-9-2)*.

<span id="page-4-3"></span>Host can decide to change timing budget to improve ranging accuracy or max distance limits.

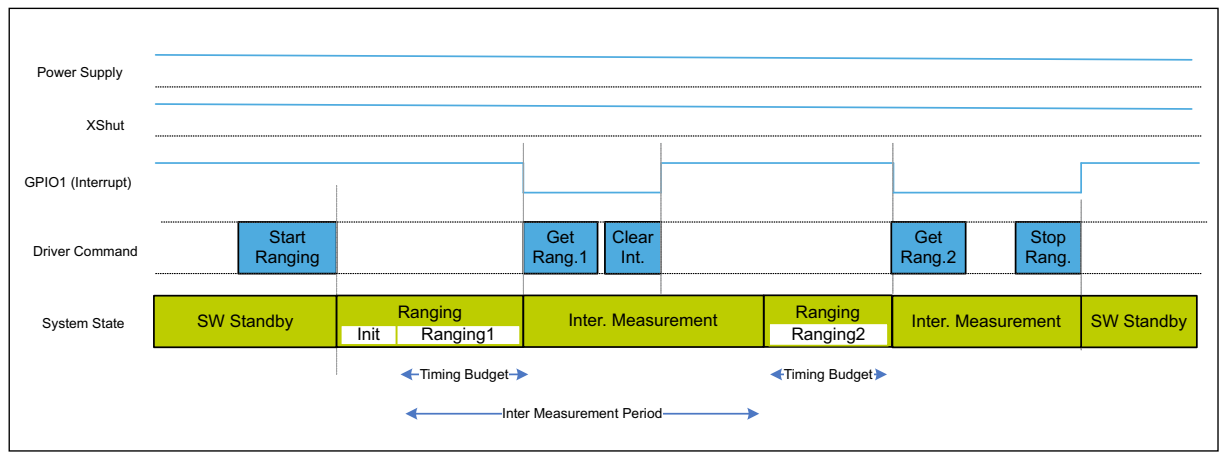

**Figure 3. VL53L1X Autonomous Ranging sequence and timings**

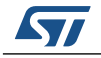

## <span id="page-5-0"></span>**2.3 API functions call flow**

The VL53L1X driver is used in two use cases:

- Calibration flow used for device calibration.
- Ranging flow used at user applications level.

### <span id="page-5-1"></span>**2.3.1 Calibration flow**

Calibration flow is described in *[Figure 4: VL53L1X Calibration flow on page 6](#page-5-2)*.

All API functions for calibration are described in *[Chapter 3: Calibration functions on page 21](#page-20-0)*

<span id="page-5-2"></span>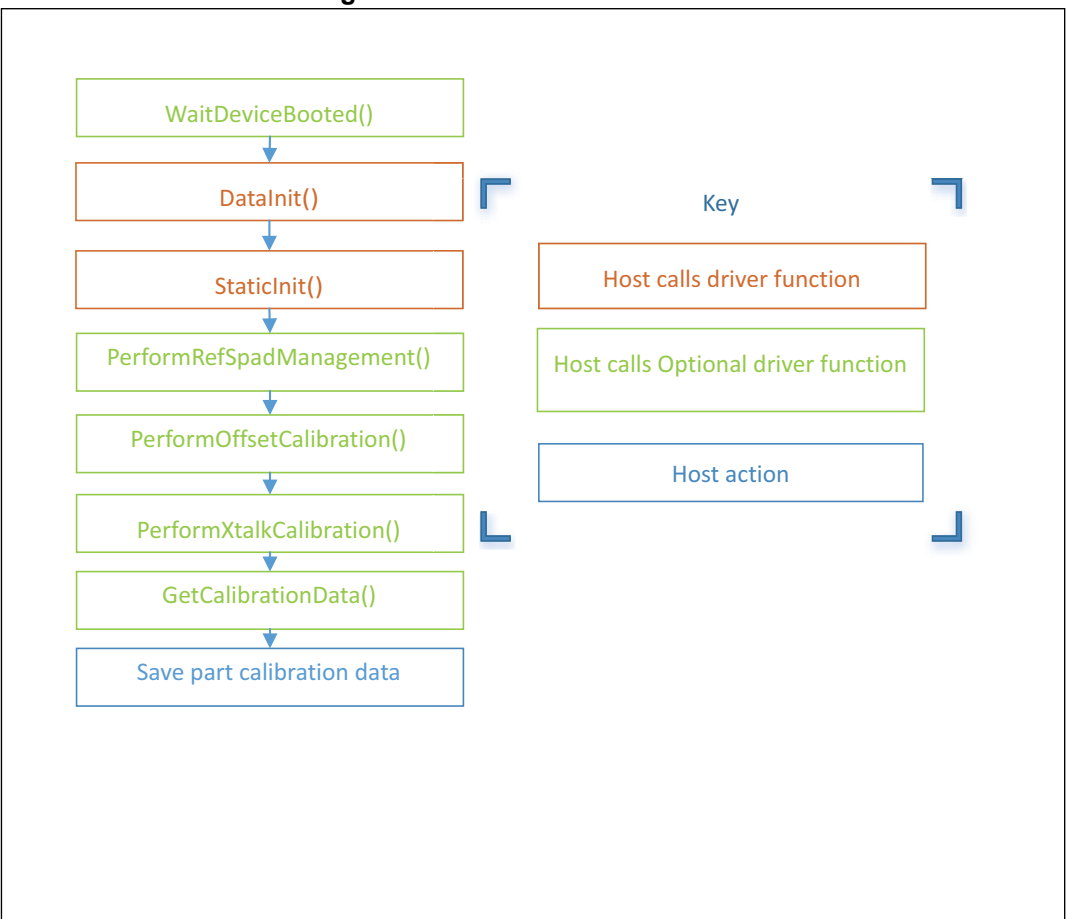

**Figure 4. VL53L1X Calibration flow**

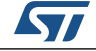

## <span id="page-6-0"></span>**2.3.2 Ranging flow**

Ranging flow is described in *[Figure 5: VL53L1X Ranging flow on page 7](#page-6-1)*

<span id="page-6-1"></span>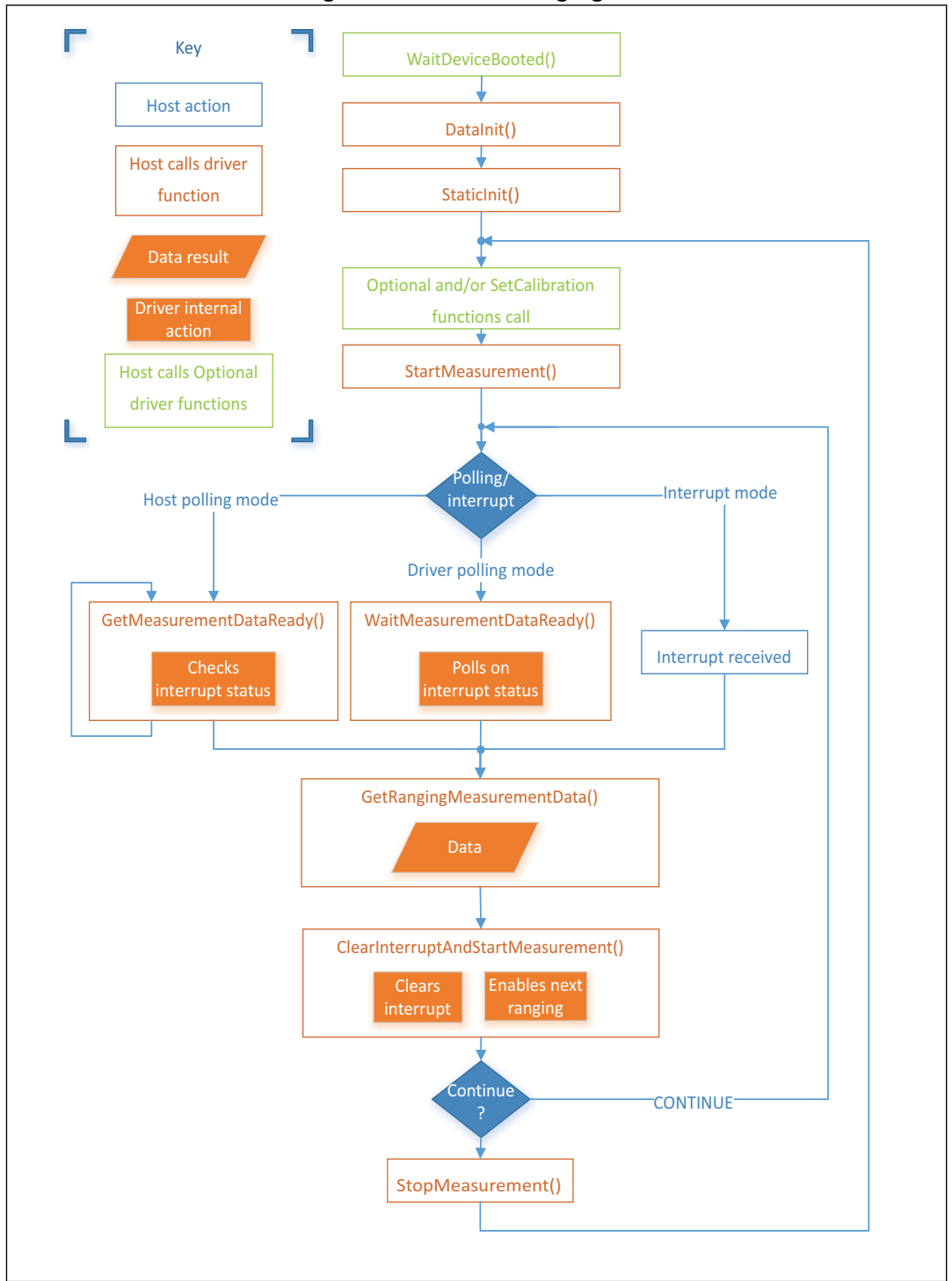

**Figure 5. VL53L1X Ranging flow** 

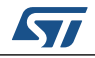

DocID029934 Rev 1 7/33

## <span id="page-7-0"></span>**2.4 Mandatory ranging functions**

The following section shows the API functions required to perform the system initialization, before starting a measurement.

### <span id="page-7-1"></span>**2.4.1 Data init**

*VL53L1\_DataInit()* function is called one time, and it performs the device initialization.

To be called **once and only once** after device is brought out of reset.

### <span id="page-7-2"></span>**2.4.2 Static Init**

*VL53L1\_StaticInit()* function allows to load device settings specific for a given use case.

### <span id="page-7-3"></span>**2.4.3 Start a measurement**

*VL53L1\_StartMeasurement()* function must be called to start a measurement.

### <span id="page-7-4"></span>**2.4.4 Waiting for a result: polling or interrupt**

There are 3 ways to know that a ranging data is available:

#### 1. **The host can call a polling function to wait until a ranging data is available,**

The function *VL53L1\_WaitMeasurementDataReady()* is polling on the device interrupt status until a ranging data is ready.

This function is blocking any other operation on the Host as long as it is not completed, because an internal polling is performed.

#### **2. The host can poll on a function to ask if a the ranging data is available,**

Host can poll on the function *VL53L1\_GetMeasurementDataReady()* to know if a new ranging data is ready.

This function is not blocking. It is the preferred and recommended method if the sensor is used in polling mode.

#### 3. **The host can wait for a physical interrup**t.

An alternative and preferred way to get the ranging status is to use the physical interrupt output: By default, GPIO1 is pulled down when a new ranging data is ready.

This pin is an output pin only, there is no input interrupt pin on this device.

### <span id="page-7-5"></span>**2.4.5 Get measurement**

*Vl53L1\_GetRangingMeasurementData()* can be used to get a ranging data.

When calling this function to get the device ranging results, a structure called **VL53L1\_RangingMeasurementData\_t** is returned.

This structure is described in *[Chapter 2.6: RangingMeasurementData structure](#page-19-0)*.

### <span id="page-7-6"></span>**2.4.6 Clear source of interrupt**

Interrupt must be cleared by calling driver function, after reading ranging data, *VL53L1\_ClearInterruptAndStartMeasurement().*

8/33 DocID029934 Rev 1

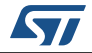

In order to get consistent results, it is mandatory to call this function after getting the ranging measurement.

If this function is not called, the next ranging will be started anyway and the results will be updated. But the data ready status flag will not be updated, and the physical interrupt pin will not be cleared.

#### <span id="page-8-0"></span>**2.4.7 Stop a measurements**

Host can decide to stop the measurement by calling *VL53L1* StopMeasurement() function.

If the stop request occurs during a range measurement, then the measurement is aborted immediately.

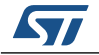

## <span id="page-9-0"></span>**2.5 Optional driver functions**

#### <span id="page-9-1"></span>**2.5.1 Wait for boot**

*VL53L1\_WaitDeviceBooted()* function allows to ensure that the device is booted and ready.

*This function is optional. It is a blocking function because there is an internal polling. This function should not be blocking for more than 4ms, assuming 400kHz I2C and 2ms latency per transaction.*

#### <span id="page-9-2"></span>**2.5.2 Timing Budget and Inter-measurement period**

Timing budget is the time required by the sensor to perform one range measurement.

*VL53L1\_SetMeasurementTimingBudgetMicroSeconds()* is the function to be used.

The minimum and maximum timing budgets are [20ms, 1000ms]

Example of use:

*status = VL53L1\_SetMeasurementTimingBudgetMicroSeconds(&VL53L1Dev, 66000 ); sets the timing budget to 66ms.*

The function *VL53L1\_GetMeasurementTimingBudgetMicroSeconds()* allows to get the programmed timing budget.

Inter-measurement period is the delay between two ranging operations.

An inter-measurement period can be programmable. When a ranging completes, the device waits for the end of the programmed inter-measurement period before resuming the next ranging. In the inter-measurement period, the sensor is in a low-power state.

*VL53L1\_SetInterMeasurementPeriodMilliSeconds()* is the function to be used.

Example of use:

*status = VL53L1\_SetInterMeasurementPeriodMilliSeconds(&VL53L1Dev, 1000 ); sets the inter-measurement period to 1s.*

The function *VL53L1\_GetInterMeasurementPeriodMilliSeconds()* allows to get the programmed inter-measurement period.

- *Note: If the inter-measurement period is shorter than the timing budget, once the device completed the ranging, the next ranging starts immediately.*
- *Note: The timing budget and inter-measurement period should not be called when the sensor is ranging. User has to stop the ranging, change these parameters and re-start ranging.*

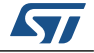

#### <span id="page-10-0"></span>**2.5.3 Distance mode**

A function is provided to optimize the internal settings and tunings to get the best ranging performances depending on the ranging distance required by the application and the ambient light conditions.

<span id="page-10-1"></span>The benefit of changing the distance mode is detailed in *[Table 1: Distance modes](#page-10-1)*

| Possible Distance mode | <b>Maximum</b><br>distance | <b>Benefit / comments</b>      |
|------------------------|----------------------------|--------------------------------|
| Short                  | up to $1.3m$               | <b>Better Ambient immunity</b> |
| Medium                 | up to $3m$                 |                                |
| Long (default)         | up to $4 \, \text{m}$      | Maximum distance               |

**Table 1. Distance modes**

The function to be use is *VL53L1\_SetDistanceMode()*.

User can call *VL53L1* GetDistanceMode() to get the programmed distance mode.

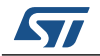

#### <span id="page-11-0"></span>**2.5.4 Limit checks setting**

Driver uses 2 parameters to qualify the ranging measurement: signal and sigma.

If signal or sigma are outside the limits, the ranging is flagged as invalid (RangeStatus is different than zero)

Applicable limits are:

Sigma: VL53L1\_CHECKENABLE\_SIGMA\_FINAL\_RANGE

Sigma is expressed in mm and is the estimation of the standard deviation of the measurement.

Signal: *VL53L1\_CHECKENABLE\_SIGNAL\_RATE\_FINAL\_RANGE* 

Signal rate measurement, expressed in MCPS, represents the amplitude of the signal reflected from the target and detected by the device.

*[Table 2](#page-11-1)* gives the default limit states and values.

<span id="page-11-1"></span>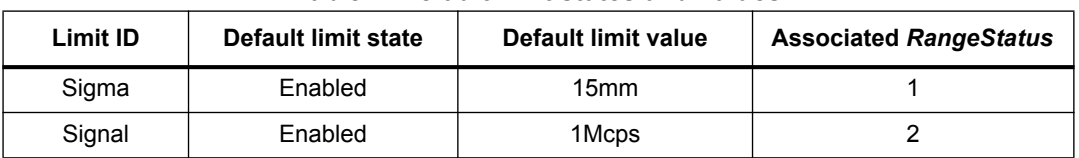

#### **Table 2. Default limit states and values**

If user disables the limit checks, ranging values will no more be filtered and possible wrong measurement will be returned by the sensor. In this case, RangeStatus 1 and 2 will never be reported.

Changing limits default settings should be done with care, as the side effects can be important.

The limits change effects on standard deviation and max ranging distance are described in *[Table 3](#page-11-2)*.

<span id="page-11-2"></span>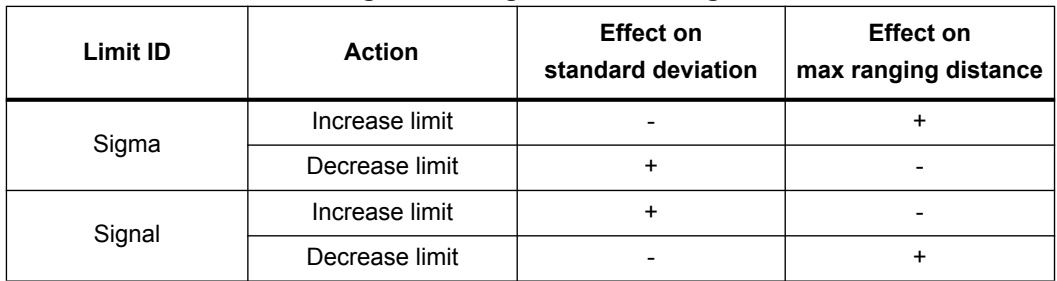

#### **Table 3. Signal and Sigma limits change effects**

Use *VL53L1\_SetLimitCheckEnable()* and *VL53L1\_GetLimitCheckEnable()* to enable/disable a limit.

The limit value is set using *VL53L1\_SetLimitCheckValue()* and *VL53L1\_GetLimitCheckValue()*.

12/33 DocID029934 Rev 1

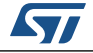

Example of use to enable signal check and set the limit to 0.4MCps:

*Status = VL53L1\_SetLimitCheckEnable(&VL53L1Dev, VL53L1\_CHECKENABLE\_SIGNAL\_RATE\_FINAL\_RANGE, 1); Status = VL53L1\_SetLimitCheckValue(&VL53L1Dev, VL53L1\_CHECKENABLE\_SIGNAL\_RATE\_FINAL\_RANGE, 0.40\*65536);*

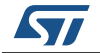

#### <span id="page-13-0"></span>**2.5.5 Thresholds**

The device can be configured to operate in distance or/and signal threshold detection mode. The ranging data is reported to the host when the pre-configured criteria is matched.

#### **Detection mode**

Detection mode allows to select the filtering conditions:

- 0: No filter (default value, standard ranging mode),
- 1: Filter on distance criteria only,

#### **Distance detection mode, based on thresholds:**

Distance detection mode (through CrossMode parameter) defines the distance criteria:

- 0: Below a certain distance, "Threshold low"
	- If object distance > Distance Low or no object found: no report
	- If object distance < Distance Low and object found: report
- 1: Beyond a certain distance, "Threshold high"
	- If object distance < Distance High or no object found: no report
	- If object distance > Distance High and object found: report
	- 2: Out of a distance range (min/max), "out of Window"
		- Distance Low < detected distance < Distance High: no report
		- Distance Low > detected distance > Distance High: report
- 3: Within a distance range (min/max), "inside Window"
	- Distance Low > detected distance > Distance High: no report
	- Distance Low < detected distance < Distance High: report

Distance Low is the minimum configured distance in millimeter.

Distance High is the maximum configured distance in millimeter.

#### **No Target**

This is an alternate detection mode. In the standard use case If no target is detected no ranging is reported. Using no target detection mode (setting IntrNoTarget to 1) allows to generate an interrupt when no target is present.

#### **API function**

*VL53L1\_SetThresholdConfig()* is the function to be used.

The VL53L1 DetectionConfig t structure contains all parameters to be set.

#### **Example of use:**

detectionConfig.DetectionMode = 1; detectionConfig.Distance.CrossMode = 3; detectionConfig.IntrNoTarget = 0;

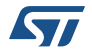

detectionConfig.Distance.High = 1000; detectionConfig.Distance.Low = 100;

*status = VL53L1\_SetThresholdConfig(&VL53L1Dev, &detectionConfig );* 

to program the device to report ranging only when an object is detected within 10 cm and 1m (in this example).

The function *VL53L1\_GetThresholdConfig()* allows to get the programmed report threshold configuration.

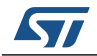

<span id="page-15-0"></span>The receiving SPAD array of the sensor is including 16x16 SPADs which cover the full field of view (FoV). It is possible to program a smaller ROI, with a smaller number of SPAD, in order to reduce the FoV.

To set a Region Of Interest (ROI) different than the default 16x16 one, user can call *VL53L1\_SetUserROI()* function

ROI is a square or rectangle defined by 2 corners: Top Left and Bottom Right.

4 coordinates are used to localize these 2 corners on the full SPAD array:

- **TopLeftX**
- **TopLeftY**
- BotRightX
- BotRightY

These coordinates are part of a structure of type VL53L1\_UserRoi\_t.

User has to define the ROI coordinates values in the structure, and call the driver function to apply the ROI change.

Minimum ROI size is 4x4.

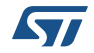

<span id="page-16-1"></span>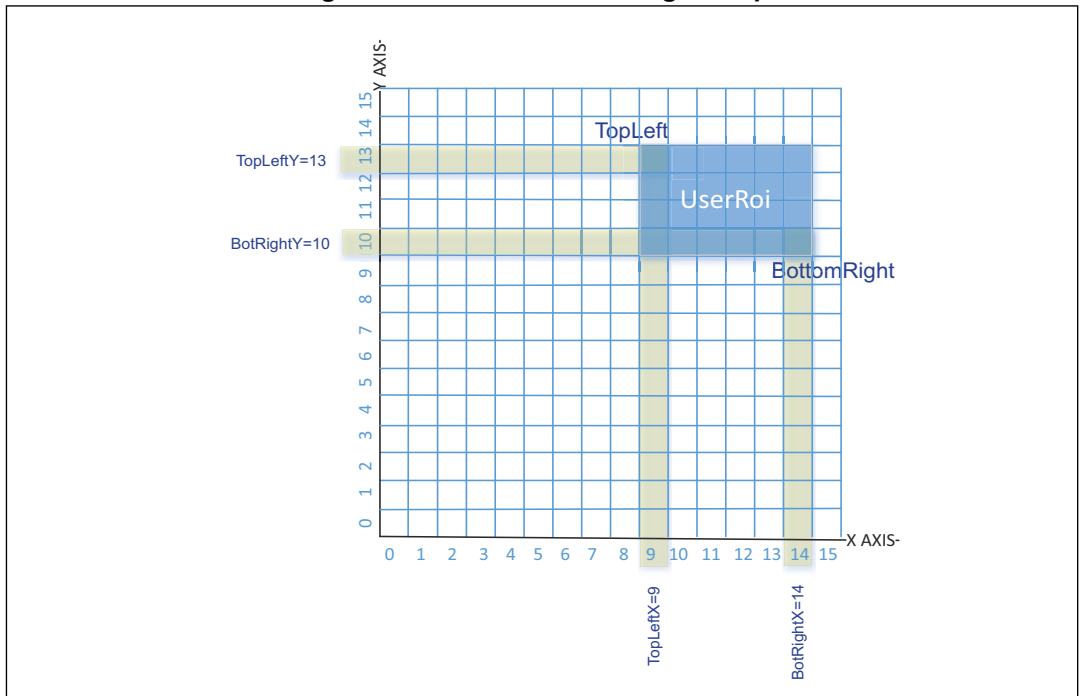

An example of ROI setting is given in *[Figure 6: VL53L1X ROI setting example](#page-16-1)*

**Figure 6. VL53L1X ROI setting example**

**VL53L1\_UserRoi\_t** structure contains the coordinate of a ROI:

- TopLeftX: 8 bit integer that gives the top Left x coordinate [0;15]
- TopLeftY: 8 bit integer that gives the top Left y coordinate [0;15]
- BotRightX: 8 bit integer that gives the bottom Right x coordinate [0;15]
- BotRightY: 8 bit integer that gives the bottom Right x coordinate [0;15]

Example of use to set one ROI (based on *[Figure 6: VL53L1X ROI setting example](#page-16-1)*): *VL53L1\_UserRoi\_t roiConfig; roiConfig.TopLeftX = 9; roiConfig.TopLeftY = 13; roiConfig.BotRightX = 14; roiConfig.BotRightY = 10; status = VL53L1\_SetUserROI(&VL53L1Dev, &roiConfig);*

#### <span id="page-16-0"></span>**2.5.7 Spad array coordinates versus scene**

*[Figure 7: VL53L1X coordinates vs Scene](#page-17-1) shows the coordinates of an object in the spad array compared to the location in the field of view.*

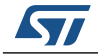

<span id="page-17-1"></span>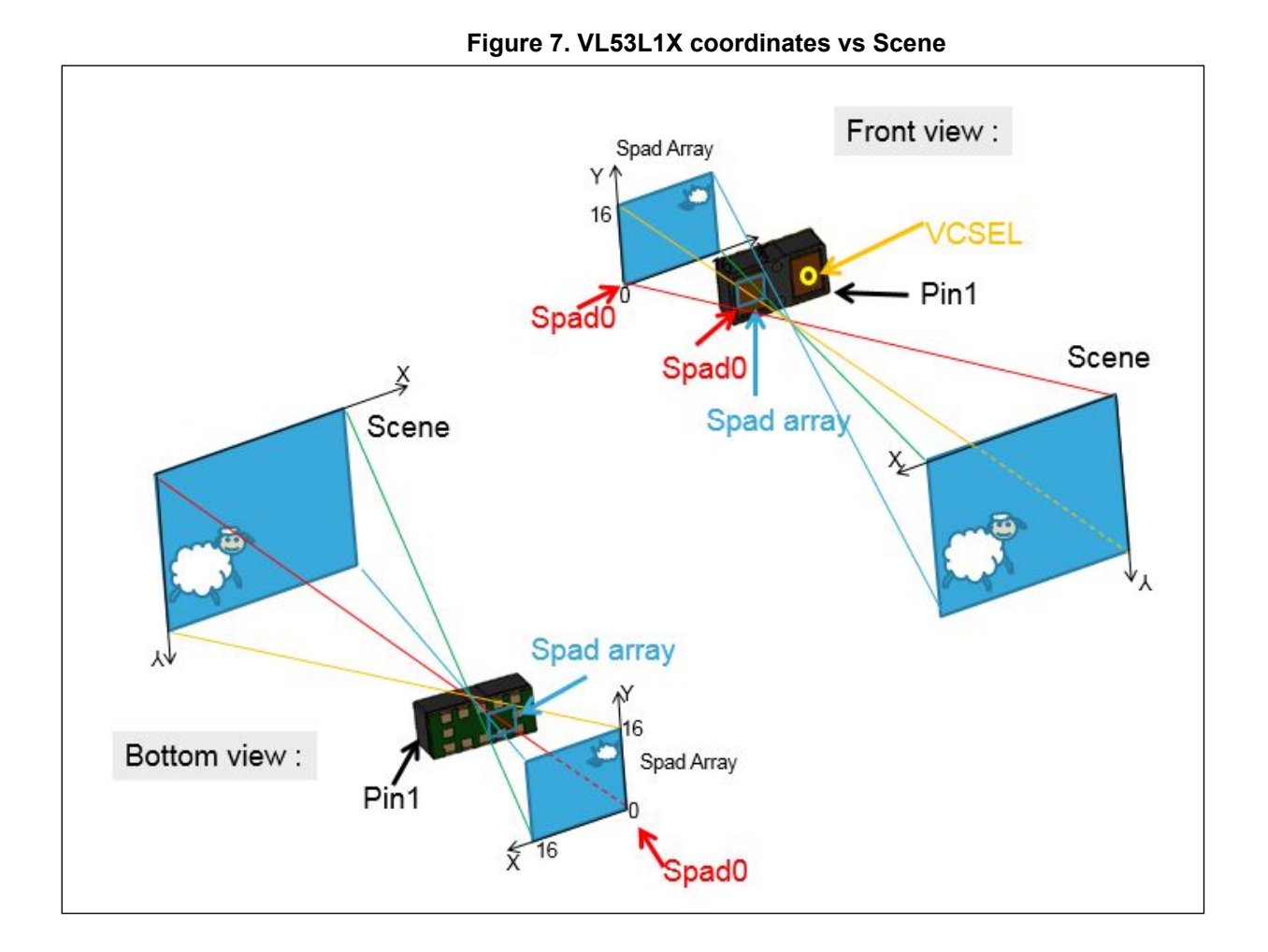

### <span id="page-17-0"></span>**2.5.8 Optical center coordinates**

Due to assembly tolerances, the optical center of the device can vary. The optical center of the device is measured for each part. The optical center coordinates are stored in the device NVM.

User has access to the optical center coordinates by calling *VL53L1\_GetCalibrationData()*. The returned structure VL53L1\_CalibrationData\_t contains another structure of type VL53L1 optical centre t which contains the  $\overline{2}$ coordinates (expressed in SPAD number):

- x\_centre
- y\_centre

Host can use these two coordinates to better align the ROI to the optical center.

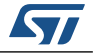

## <span id="page-18-0"></span>**2.5.9 VDDIO configuration**

As described in the datasheet, user can select 2 modes for VDDIO value: 1V8 or 2V8 modes.

The selection of the mode is done directly in the code though a compilation key called USE\_I2C\_2V8k.

If this compilation key is defined, the system will go in 2V8 mode, otherwise, it will be kept in the default 1V8 mode.

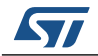

## <span id="page-19-0"></span>**2.6 RangingMeasurementData structure**

**VL53L1\_RangingMeasurementData\_t** structure is composed of:

- *TimeStamp*; Not implemented, please ignore it.
- **StreamCount**; this 8 bit integer gives a counter incremented at each range. The value is first starting at 0, incrementing to 255, and then incrementing from 128 to 255.
- *RangingQualityLevel*: Not implemented, please ignore it.
- **SignalRateRtnMegaCps:** this value is the return signal rate in MegaCountPer Second (MCPS), this is a 16.16 fix point value.To obtain real value it should be divided by 65536.
- *AmbientRateRtnMegaCps*: this value is the return ambient rate (in MCPS), this is a 16.16 fix point value, which is effectively a measure of the infrared light. To obtain real value it should be divided by 65536.
- *EffectiveSpadRtnCount* : 16 bit integer that returns the effective SPAD count for the current ranging. To obtain real value it should be divided by 256.
- *SigmaMilliMeter* : this 16.16 fix point value is an estimation of the standard deviation of the current ranging, expressed in millimeter. To obtain real value it should be divided by 65536.
- *RangeMilliMeter*; is a 16 bit integer giving the range distance in millimeter.
- *RangeFractionalPart*: Not implemented, please ignore it.
- *RangeStatus*: this is a 8 bit integer giving the range status for the current measurement. Value = 0 means ranging is valid (refer to *[Table 4: Range Status](#page-19-1)*).

<span id="page-19-1"></span>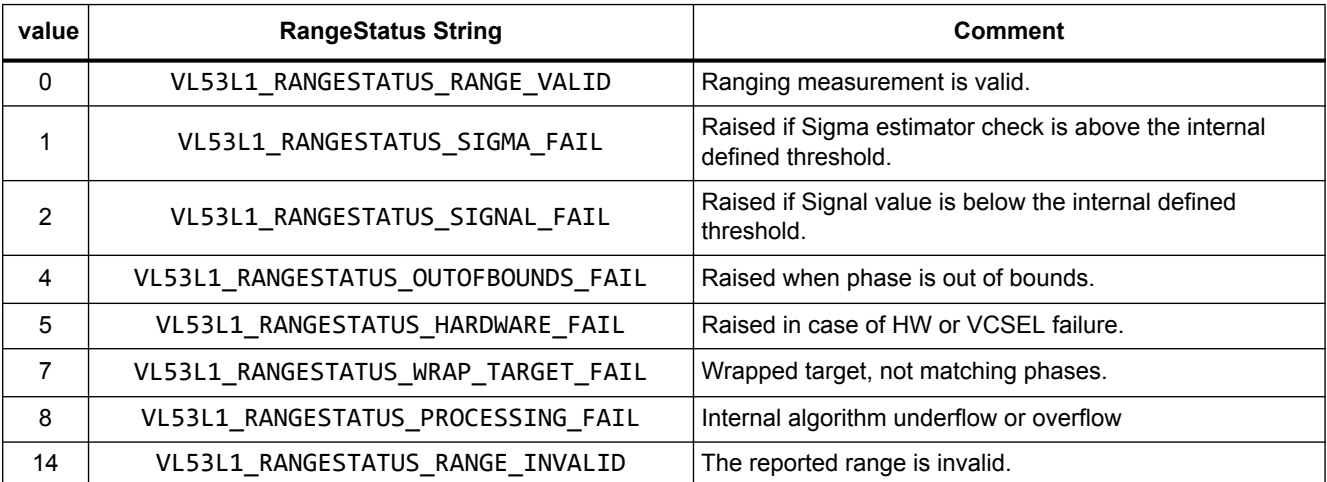

#### **Table 4. Range Status**

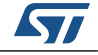

# <span id="page-20-0"></span>**3 Calibration functions**

In order to get benefit of full performance of the device, VL53L1X driver includes calibration functions to be run once at customer production line.

Calibration procedures have to be run to compensate the part to part parameters and the presence of the cover glass that may affect the device performances.

Calibration data stored in the host have to be loaded in VL53L1X at each startup using a dedicated driver function.

3 calibrations are needed : RefSPAD, offset and crosstalk.

The order the calibration functions are called does matter : RefSPAD first, offset second and crosstalk third.

The 3 calibration functions can be done sequentially one after other, or individually. When run individually, the previous step data have to be loaded before running current calibration.

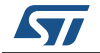

## <span id="page-21-0"></span>**3.1 RefSPAD calibration**

The number of SPAD is calibrated during Final Module Test at ST. This part to part value is stored into NVM and automatically loaded in the device during boot.

This calibration allows to adjust the number of SPAD to optimize the device dynamic.

However, adding a cover glass on top of the module may affect this calibration. We recommend that the customer performs again this calibration in the final product application.

The same algorithm running at FMT is applied when this function is called: the algorithm searches through the 3 possible types of SPAD: 1 (non attenuated SPAD), 2 (SPAD attenuated by a factor 5) and 3 (SPAD attenuated by a factor 10).

The number and type of SPAD is selected to avoid internal signal saturation.

#### <span id="page-21-1"></span>**3.1.1 RefSPAD calibration function**

A dedicated function is available for this operation : *VL53L1\_PerformRefSpadManagement(&VL53L1Dev)*

*Note: This function must be called first in the calibration procedure.*

#### <span id="page-21-2"></span>**3.1.2 RefSPAD calibration procedure**

User has to ensure that there is no target closer than 5 cm from the sensor during the calibration.

It is preferred to perform this calibration in the low IR light condition (indoor).

Time to perform this calibration is only few milliseconds.

The *VL53L1\_PerformRefSpadManagement* function has to be called after *VL53L1\_DataInit()* and *VL53L1\_StaticInit()* functions are called. Refer to *[Figure 4: VL53L1X Calibration flow on page 6](#page-5-2)*

When the calibration function is called, the RefSPAD calibration is performed and the RefSPAD new parameters are applied at the end.

### <span id="page-21-3"></span>**3.1.3 Getting RefSPAD calibration results**

The function *VL53L1\_GetCalibrationData()* allows to get all calibration data. The returned structure *VL53L1\_CalibrationData\_t* contains in addition a child substructure called *VL53L1\_customer\_nvm\_managed\_t* which contains the 8 RefSPAD calibration parameters:

- *ref\_spad\_man\_\_num\_requested\_ref\_spads* : this value is between 5 and 44. It gives the number of SPAD selected.
- *ref\_spad\_man\_\_ref\_location* : this value can be 1 (non attenuated SPAD), 2 (SPAD attenuated by a factor 5) or 3 (SPAD attenuated by a factor 10)
- 6 additional parameters gives the good spad maps for the location selected.

After the factory calibration, these calibration data have to be stored in the host memory to be loaded at each device start up to avoid re-performing the calibration. Either the user

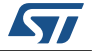

store the entire structure *VL53L1 CalibrationData\_t\_or decide to store only the 8* parameters to save memory space.

### <span id="page-22-0"></span>**3.1.4 Setting RefSPAD calibration data**

At each start up, after a hard reset, the user can load the RefSPAD calibration data from the host memory. The *VL53L1\_SetCalibrationData()* has to be called after *VL53L1\_DataInit()* and *VL53L1\_StaticInit()* functions are called. Refer to *[Figure 5: VL53L1X Ranging flow on page 7](#page-6-1)*

If the user has optimized the calibration data storage during the calibration, it is recommend to get the entire calibration structure by calling*VL53L1\_GetCalibrationData()*, modify the 8 parameters described in the previous section and call *VL53L1\_SetCalibrationData()*

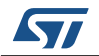

## <span id="page-23-0"></span>**3.2 Offset calibration**

Soldering the device on the customer board or adding a cover glass can introduce an offset in the ranging distance. This part to part offset has to be measured and compensated during the offset calibration.

### <span id="page-23-1"></span>**3.2.1 Offset calibration function**

A dedicated function is available for this operation:

*VL53L1\_PerformOffsetSimpleCalibration(&VL53L1Dev, CalDistanceMilliMeter)*

The argument of the function is the offset calibration distance in millimeters.

*Note: Offset calibration has to be performed before the crosstalk calibration and after RefSPAD optimization is done (calibration done or RefSPAD parameters loaded)*

#### <span id="page-23-2"></span>**3.2.2 Offset calibration procedure**

Customer has to use a calibrated chart, placed at a given distance (*CalDistanceMilliMeter*) to perform the offset calibration.

Detail of the recommended setup is given in *[Table 5: Offset calibration setup](#page-23-5)*.

<span id="page-23-5"></span>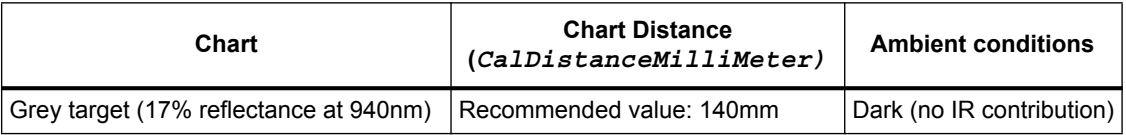

#### **Table 5. Offset calibration setup**

When the calibration function is called, the offset calibration is performed and the offset correction is applied at the end.

#### <span id="page-23-3"></span>**3.2.3 Getting offset calibration results**

The function *VL53L1\_GetCalibrationData()* allows to get all calibration data. The returned structure VL53L1\_CalibrationData\_t contains in addition a child substructure called VL53L1 customer nvm\_managed\_t which contains the main offset calibration result:

algo part to part range offset mm

### <span id="page-23-4"></span>**3.2.4 Setting offset calibration data**

Customer can load the offset calibration data after *VL53L1\_DataInit()* and *VL53L1\_StaticInit()* functions are called, by using *VL53L1\_SetCalibrationData()*

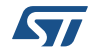

Better is to call *VL53L1\_GetCalibrationData()* , modify the parameter described in previous sections (algo\_\_part\_to\_part\_range\_offset\_mm) and call *VL53L1\_SetCalibrationData()*

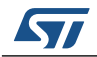

## <span id="page-25-0"></span>**3.3 Crosstalk calibration**

Crosstalk (xtalk) is defined as the amount of return signal received on sensing array which is due to VCSEL light reflection inside the protective window (cover glass) added on top of the module for aesthetic and protective reasons.

Depending on the cover glass quality, the amount of the return signal can be consequent and affects the sensor performances. VL53L1X has a built-in correction that allows to compensate this crosstalk phenomenon.

Crosstalk calibration is used to estimate the amount of the correction needed to compensate the effect of a cover glass added on top of the module.

### <span id="page-25-1"></span>**3.3.1 Cross talk calibration function**

A dedicated function is available for this operation : *VL53L1\_PerformSingleTargetXTalkCalibration(&VL53L1Dev, XtalkCalDistance);*

One argument of the function is the xtalk calibration distance in millimeters.

*Note: This function must be called in third position in the calibration flow, after the offset compensation is done (calibration done or offset parameters loaded).*

#### <span id="page-25-2"></span>**3.3.2 Cross talk calibration procedure**

Cross talk calibration should be conducted in a dark environment, with no IR contribution.

When the calibration function is called, the crosstalk calibration is performed and the crosstalk correction is applied at the end.

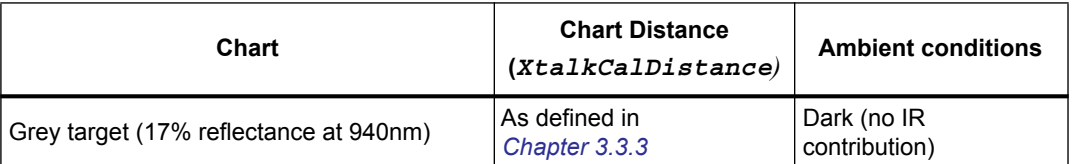

#### **Table 6. Xtalk calibration setup**

#### <span id="page-25-3"></span>**3.3.3 Xtalk Calibration distance characterization**

Xtalk calibration distance needs to be characterized by the user, as it depends on the system environment, mainly the cover glass material and optical properties, and the air gap value (distance between the sensor and the cover glass).

*[Figure 8: VL53L1X Xtalk calibration distance definition](#page-26-3)* shows the xtalk effect on the ranging curve: from a given distance, the effect of the xtalk is predominant, and the sensor starts to under-range.

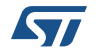

<span id="page-26-3"></span>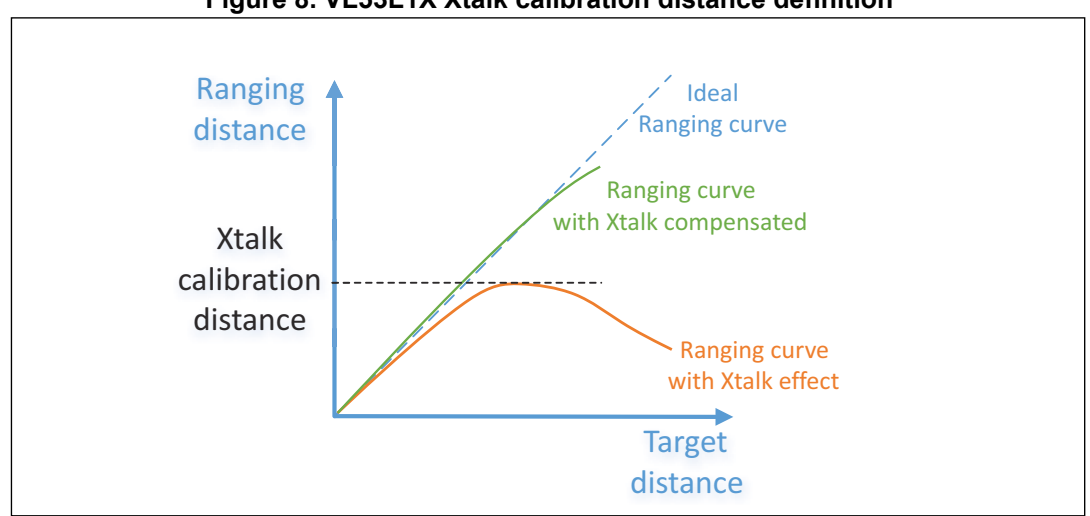

**Figure 8. VL53L1X Xtalk calibration distance definition**

The xtalk calibration distance corresponds to the maximum ranging distance achievable reported by the sensor when the cover glass is present. Refer to *[Figure 8: VL53L1X Xtalk](#page-26-3)  [calibration distance definition](#page-26-3)*.

This ranging distance is one argument of the xtalk calibration driver function.

The ranging curve with xtalk corrected is the ranging results when xtalk compensation is applied (when xtalk calibration is completed or after xtalk calibration data are loaded).

#### <span id="page-26-0"></span>**3.3.4 Getting Cross talk calibration results**

The function *VL53L1\_GetCalibrationData()* allows to get all calibration data. The returned structure VL53L1\_CalibrationData\_t contains in addition a child substructure called VL53L1\_customer\_nvm\_managed\_t which contains the xtalk calibration result:

algo crosstalk compensation plane offset kcps

#### <span id="page-26-1"></span>**3.3.5 Setting Cross talk calibration data**

Customer can load the cross talk calibration data after *VL53L1\_DataInit()* and *VL53L1\_StaticInit()* functions are called, by using *VL53L1\_SetCalibrationData()*

It is recommended to call *VL53L1\_GetCalibrationData()*, modify the algo crosstalk compensation plane offset kcps parameter in the VL53L1 customer nvm managed t substructure then call *VL53L1\_SetCalibrationData()* to apply the xtalk compensation.

#### <span id="page-26-2"></span>**3.3.6 Enable/Disable cross talk compensation**

The function to call to enable or disable the cross talk compensation is: *VL53L1\_SetXTalkCompensationEnable().*

*VL53L1\_SetXTalkCompensationEnable(&VL53L1Dev, 0);* // disable the crosstalk compensation.

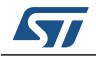

DocID029934 Rev 1 27/33

*V53L1\_SetXTalkCompensationEnable(&VL53L1Dev, 1);* // enable the crosstalk compensation.

*Note: This function does not perform any xtalk calibration or data loading, it just enables the xtalk compensation. It has to be called before starting ranging, with the optional function calls.*

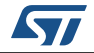

# <span id="page-28-0"></span>**4 Driver errors and warnings**

Driver error is reported when any driver function is called. Possible values for driver errors are described in *[Table 7](#page-28-1)*.

Please note that warning are there to inform user that some parameters are not optimized. The warnings are not blocking for the Host.

<span id="page-28-1"></span>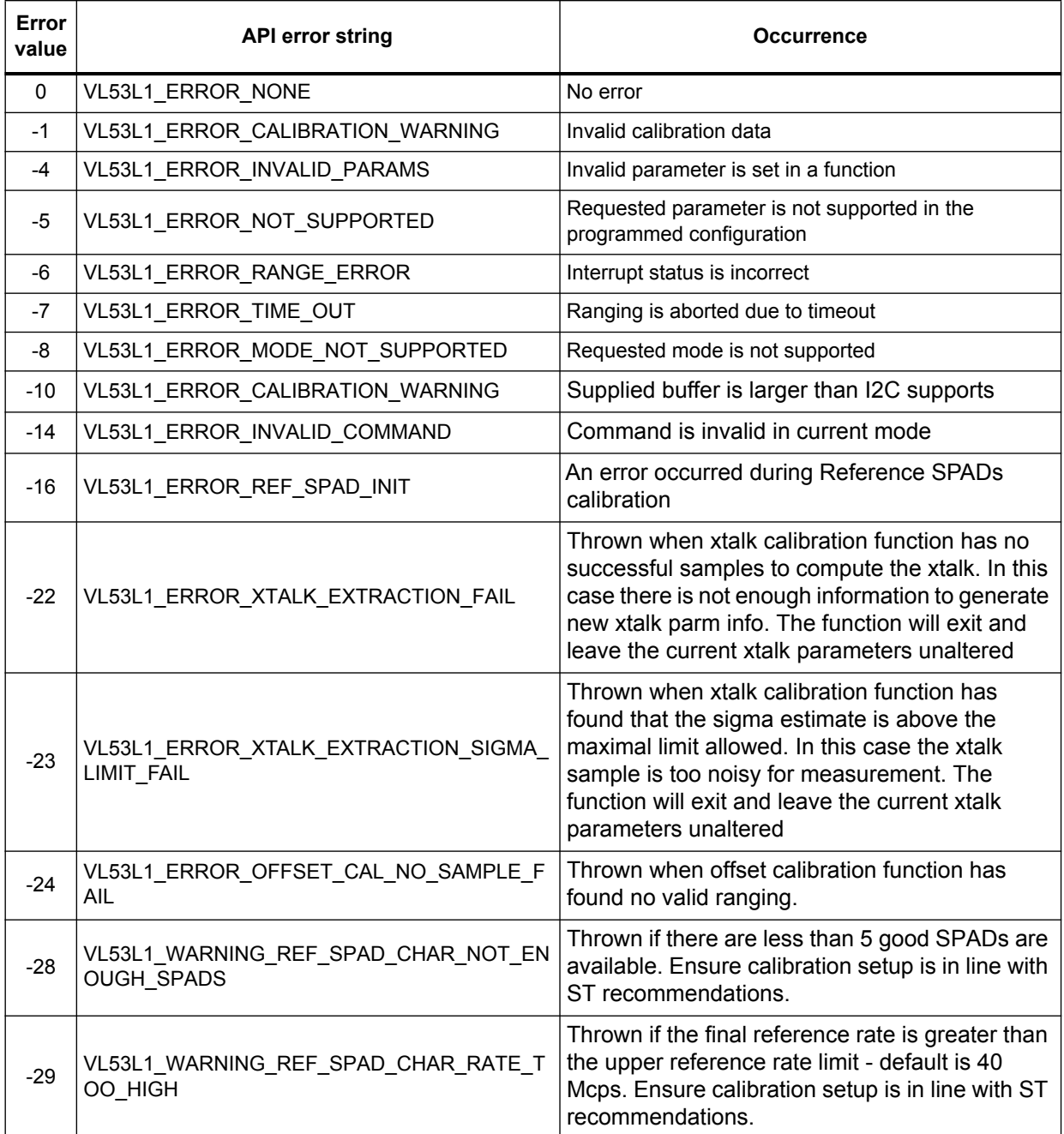

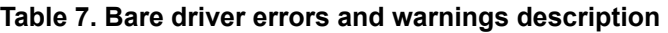

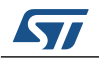

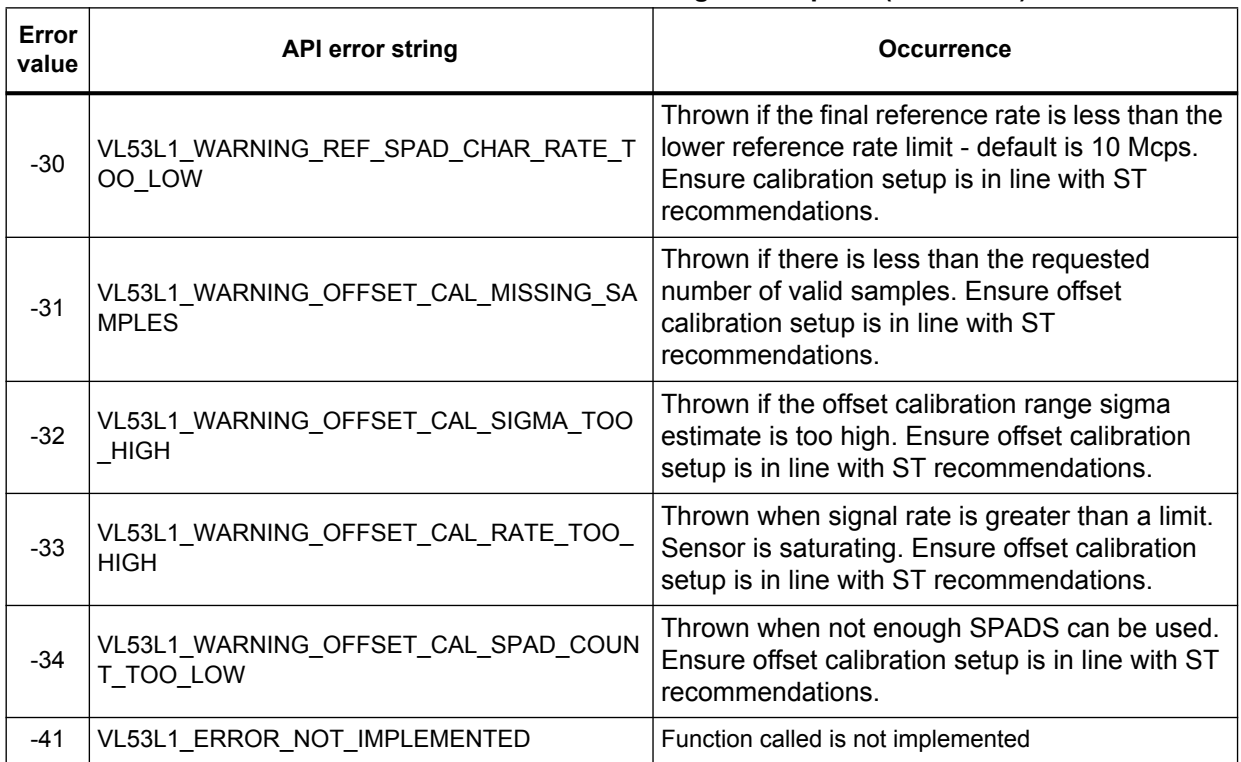

### **Table 7. Bare driver errors and warnings description (continued)**

# <span id="page-30-0"></span>**5 Acronyms and abbreviations**

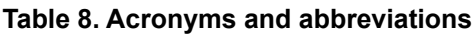

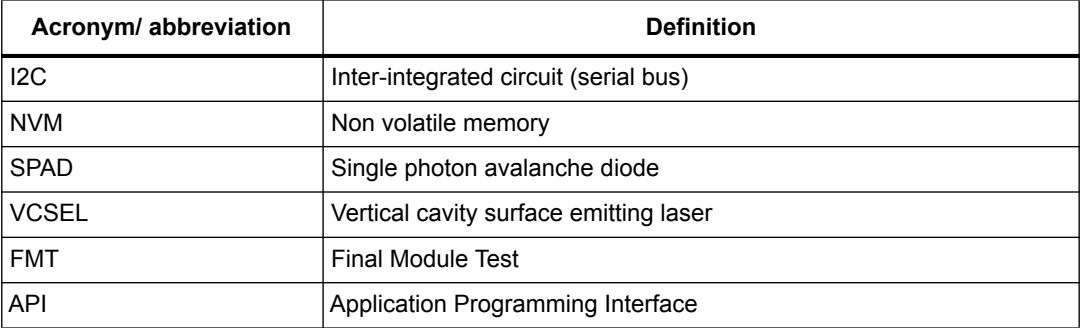

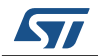

# <span id="page-31-0"></span>**6 Revision history**

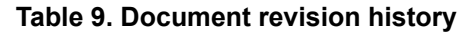

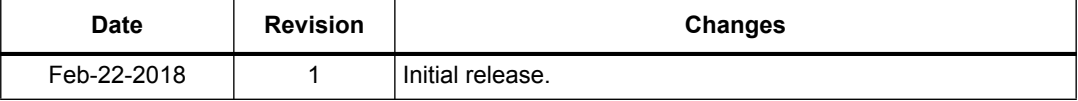

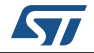

#### **IMPORTANT NOTICE – PLEASE READ CAREFULLY**

STMicroelectronics NV and its subsidiaries ("ST") reserve the right to make changes, corrections, enhancements, modifications, and improvements to ST products and/or to this document at any time without notice. Purchasers should obtain the latest relevant information on ST products before placing orders. ST products are sold pursuant to ST's terms and conditions of sale in place at the time of order acknowledgement.

Purchasers are solely responsible for the choice, selection, and use of ST products and ST assumes no liability for application assistance or the design of Purchasers' products.

No license, express or implied, to any intellectual property right is granted by ST herein.

Resale of ST products with provisions different from the information set forth herein shall void any warranty granted by ST for such product.

ST and the ST logo are trademarks of ST. All other product or service names are the property of their respective owners.

Information in this document supersedes and replaces information previously supplied in any prior versions of this document.

© 2018 STMicroelectronics – All rights reserved

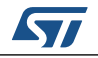

DocID029934 Rev 1 33/33